# CZ

# Aktualizace software

1. Rozbalit soubor .zip

2. Nakopírovat soubor EM\_190\_EM190S\_V1.1\_20191220.abs na USB flash disk naformátovaný na FAT32

3. V Menu přijímače Nástroje/Aktualizace přes USB vyberte

Typ aktualizace: Allcode

Soubor Aktualizace: EM\_190\_EM190S\_V1.1\_20191220.abs

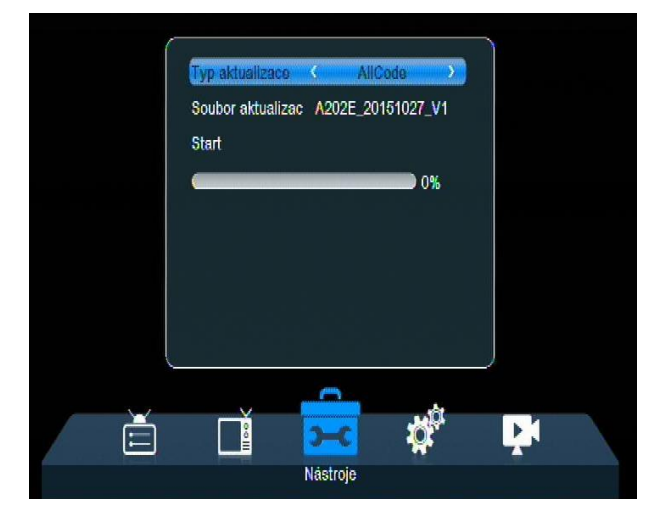

Typ aktualizace

Aktualizaci spustíte potvrzením tlačítka OK na položce Start

4. Po ověření souboru aktualizace, spusťte zápis kliknutím na tlačítko ANO.

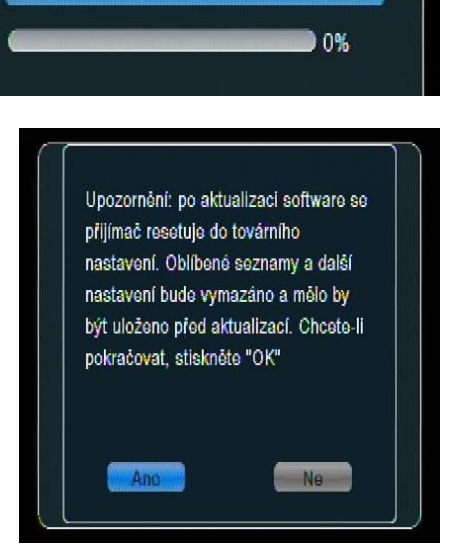

Save Channels to U

Soubor aktualizac DB\_Nov 26 2019.udf

- 5. Počkejte na dokončení aktualizace.
- 6. Přístroj neodpojujte od napájení, dokud se aktualizace nedokončí. Hrozí zničení přístroje.
- 7. Po dokončení aktualizace přístroj se přijímač obnoví do továrního nastavení

## Záloha a obnovení seznamu kanálů

### Záloha seznamu kanálů na USB

Menu přijímače Nástroje/Aktualizace přes USB vyberte

Typ aktualizace: Save Channels to USB

Zálohu spustíte potvrzením tlačítka OK na položce Start

### Obnovení seznamu kanálů ze zálohy

Menu přijímače Nástroje/Aktualizace přes USB vyberte

### Typ aktualizace: Load Channels from USB

Obnovení ze zálohy spustíte potvrzením tlačítka OK na položce Start

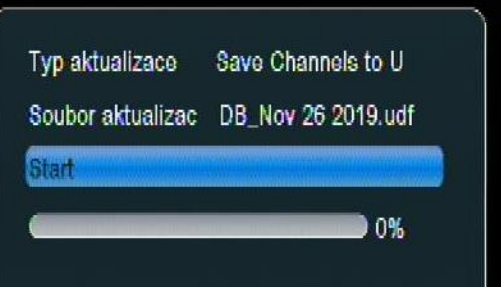

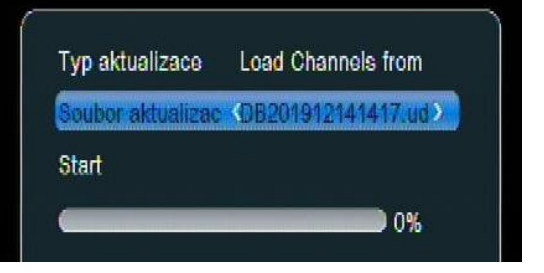

# EN

## Software update

1. Unzip the .zip file

2. Copy EM\_190\_EM190S\_V1.1\_20191220.abs file to USB flash drive formatted on FAT32 3. Select the Tools / USB Update Receiver in the OSD menu

Update type: Allcode File Update: EM\_190\_EM190S\_V1.1\_20191220.abs

To start the update, click OK button on the Start menu

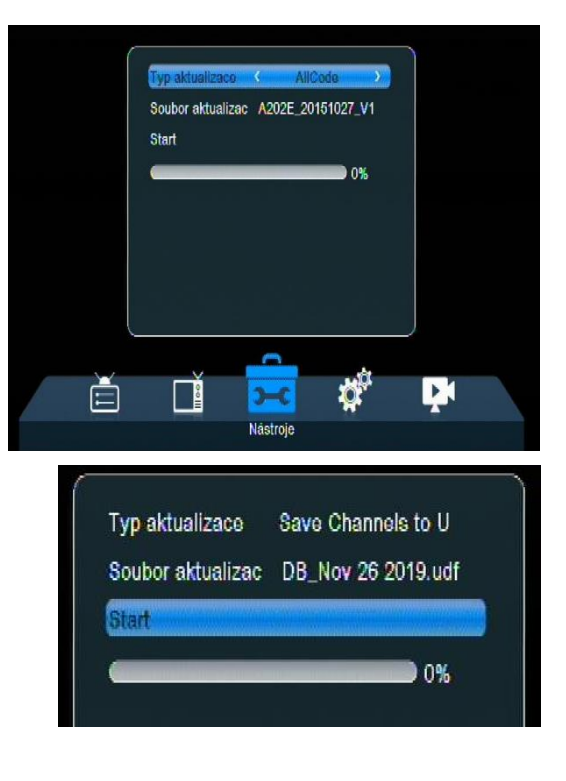

4. After verifying the update file, click YES to start writing.

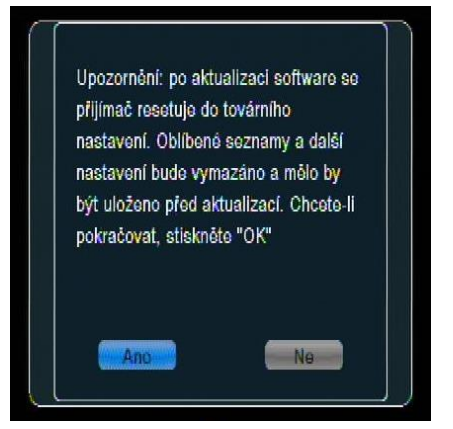

5. Wait for the update to finish.

6. Do not disconnect the device from the power supply until the update is complete. The device may be damaged.

7. After the update is complete, the receiver will return to the factory settings

#### Backup and restore channel list

Backup channel list to USB

Select Tools / Update via USB menu Update Type: Save Channels to USB To start the backup, confirm the OK button on Start

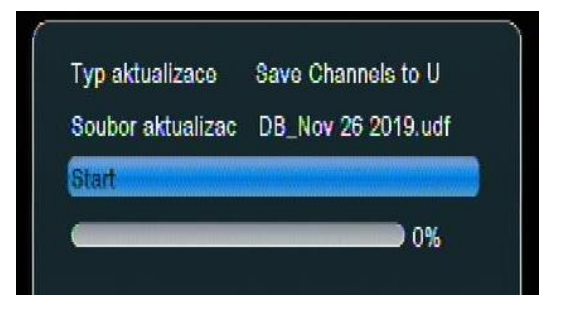

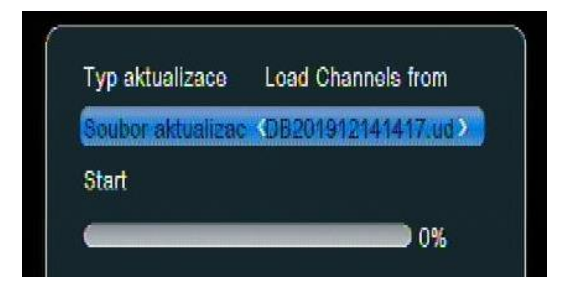

#### Restore the channel list from backup

Select Tools / Update via USB menu Update Type: Load Channels from USB To start restoring from backup, press the OK button on Start menu.